## Activity: Design Your Own BioBrick

## Introduction:

Gene constructs include multiple subcomponents in addition to the gene itself. A promoter is located upstream of the gene in order to initiate gene transcription. This is followed by the ribosome binding site (RBS), a short sequence on mRNA upstream of the start codon to which the ribosome binds to initiate protein translation. The gene follows, and the construct ends with a terminator. Promoter, RBS, and terminator sequences exist as BioBricks within the Parts Registry, a repository of DNA samples for thousands of part submitted by various iGEM teams.

<u>Objective:</u> To develop a gene construct, identifying a gene sequence through NCBI Blast and a promoter, a RBS, and a terminator through the Parts Registry. Students should become familiar with and feel comfortable using these powerful databases.

## Procedure:

1. Choose a gene to introduce into your BioBrick. Look up the specific gene sequence on NCBI Blast: <a href="http://www.ncbi.nlm.nih.gov/gene">http://www.ncbi.nlm.nih.gov/gene</a>.

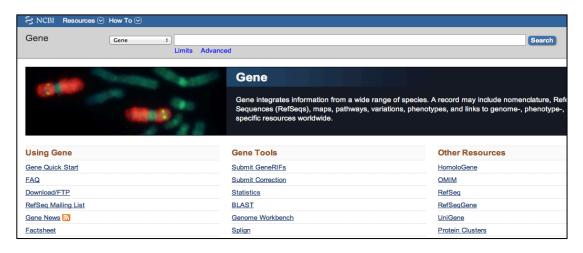

2. Go to the Registry of Standard Biological Parts website: http://parts.igem.org/Main Page.

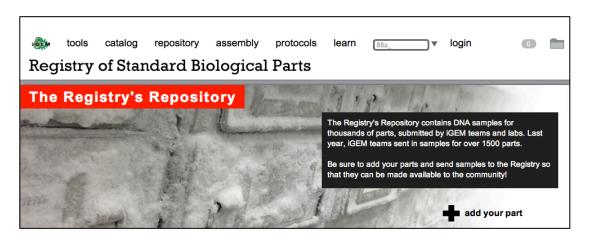

3. Hover over the catalog tab in the top left-hand corner. Click on the orange link entitled Browse the Catalog.

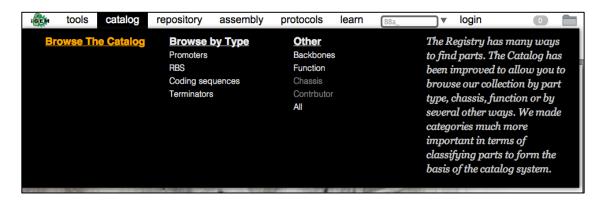

4. Explore the promoter, ribosome binding site, and terminator catalogs. Choose one of each for your BioBrick.

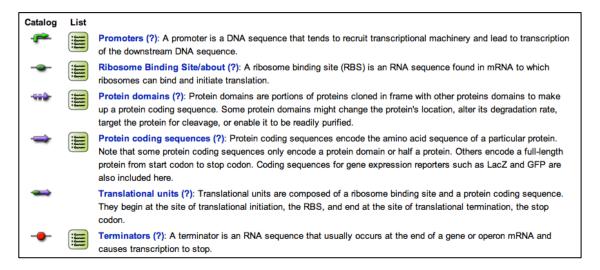

5. Draw out your three chosen BioBrick parts from step four. Develop a plan to combine the three together and to insert your gene DNA into the construct.